# **NAVIGATION SUR L'INTRANET DU CISSSLAU**

Orientation à l'embauche (TRONC COMMUN) INFIRMIÈRES- CEPI- INFIRMIÈRES AUXILIAIRES- CEPIA

> **DIRECTION ADJOINTE AUX PRATIQUES PROFESSIONNELLES DIRECTION DES SOINS INFIRMIERS**

1

Avril 2020

## **Objectifs**

• Localiser et distinguer la documentation clinique sur trois plateformes:

*Espace clinique Méthodes de soins informatisées Portail clinique*

- Différentier les documents d'encadrement clinique: ordonnance individuelle, ordonnance collective, protocole et règle de soins infirmiers
- Localiser sur l'intranet *les présentations vues lors de l'orientation à l'embauche* (Tronc commun)

de santé et de services sociaux des Laurentides

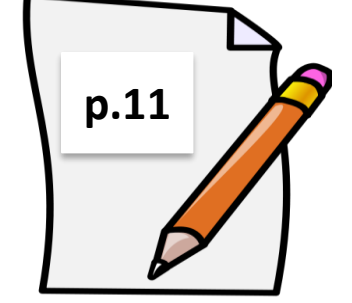

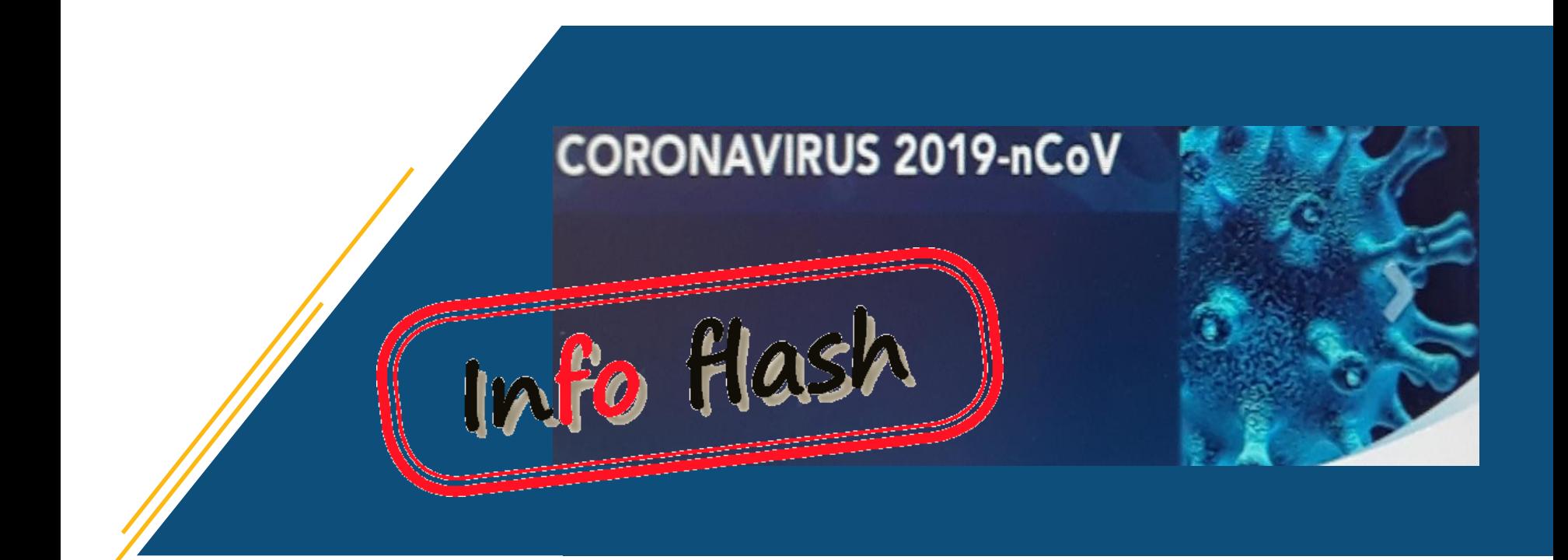

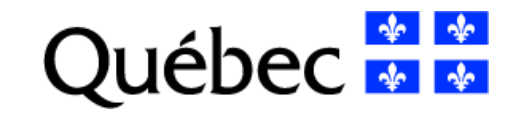

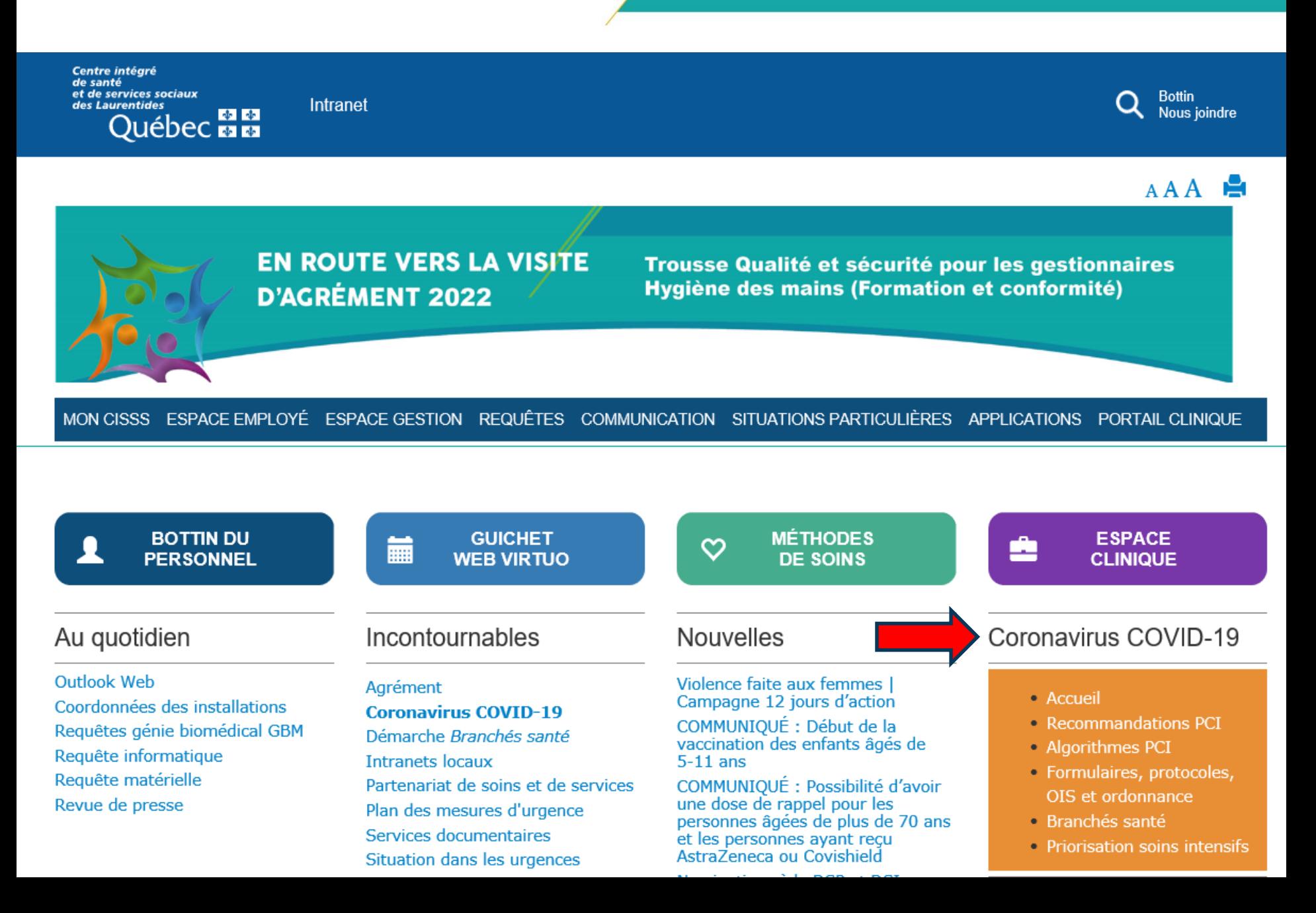

### **Information à l'intention des employés du CISSS des Laurentides sur le** *COVID-19*

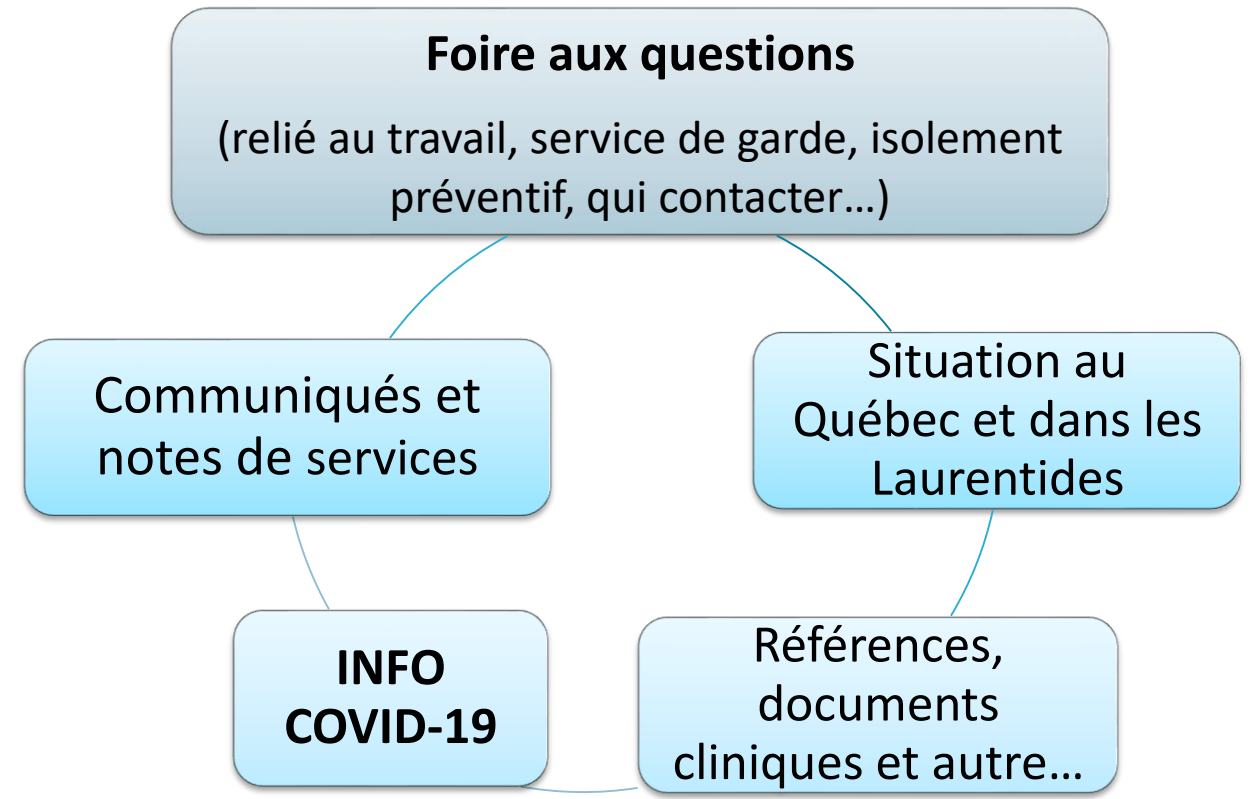

Ligne d'information générale COVID-19 1877 [644-4545](tel:+1-877-644-4545)

de santé et de services sociaux des Laurentides

## Intranet - 3 principales plateformes cliniques

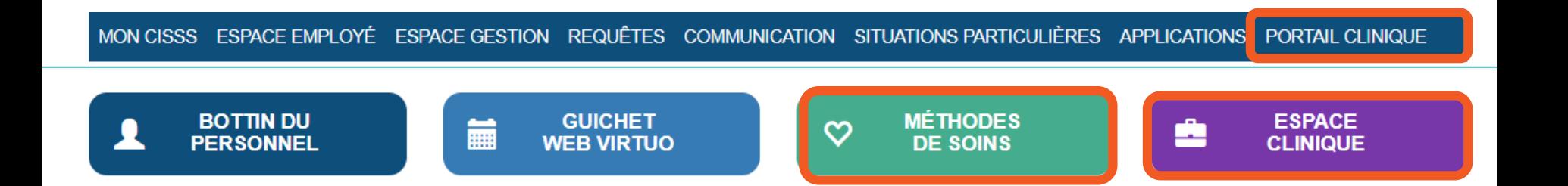

Centre intégré de santé et de services sociaux des Laurentides  $\frac{1}{2}$ léb

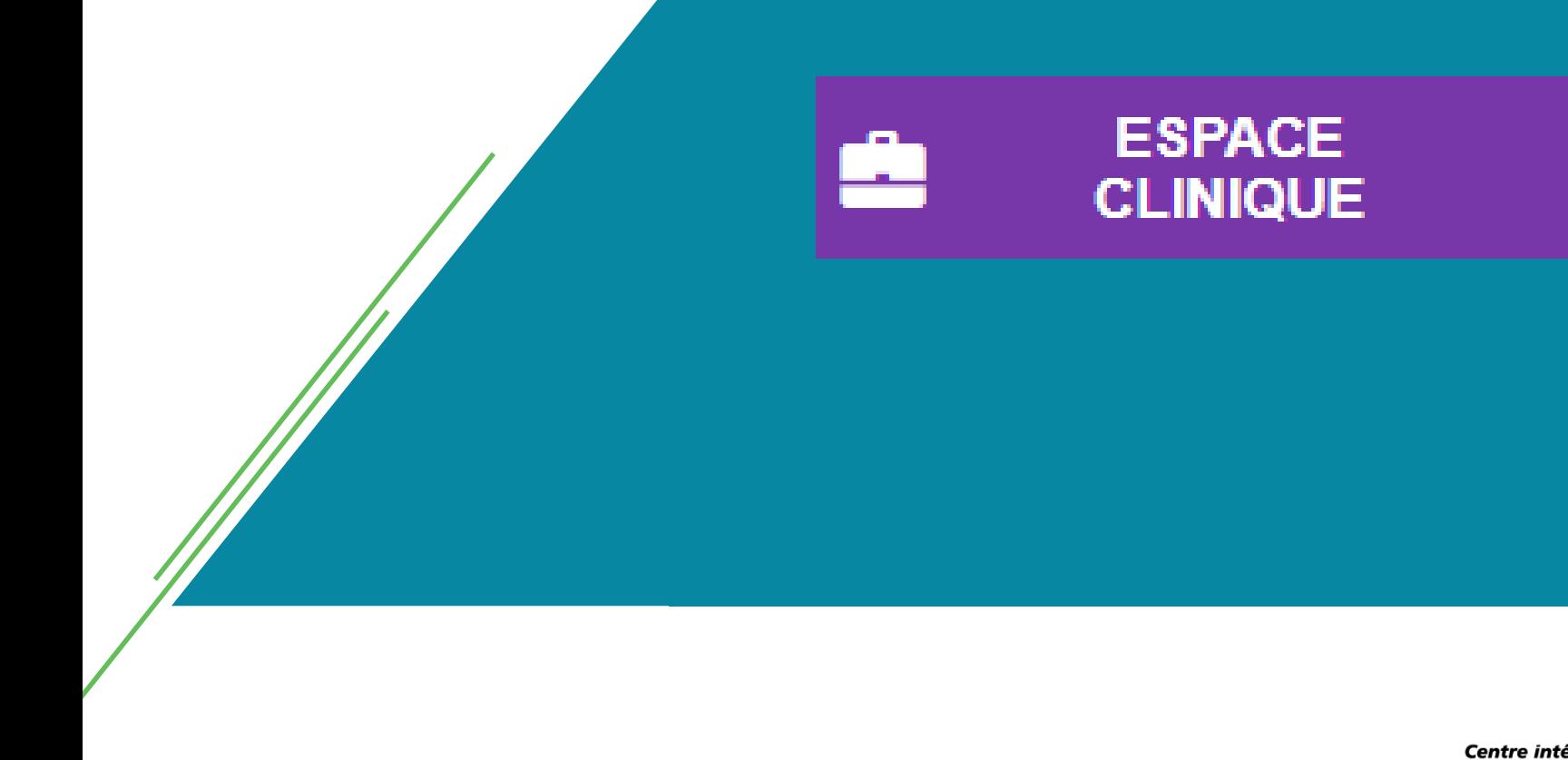

Centre intégré<br>de santé et de services sociaux des Laurentides Québec **\*** \*

## **Exemples de documents cliniques:**

- Ordonnances collectives, protocoles, règles de soins, ordonnances individuelles standardisées (OIS)
- Formulaires professionnels

**ESPACE CLINIQUE** 

- Risque de lésion de pression, consentement, échelles ou grilles de dépistage, etc.
- Guides, aide-mémoire, outils d'encadrement
	- Tableau des différents produits en soins de plaie
	- Guide de PCI

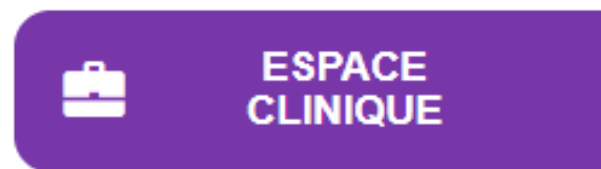

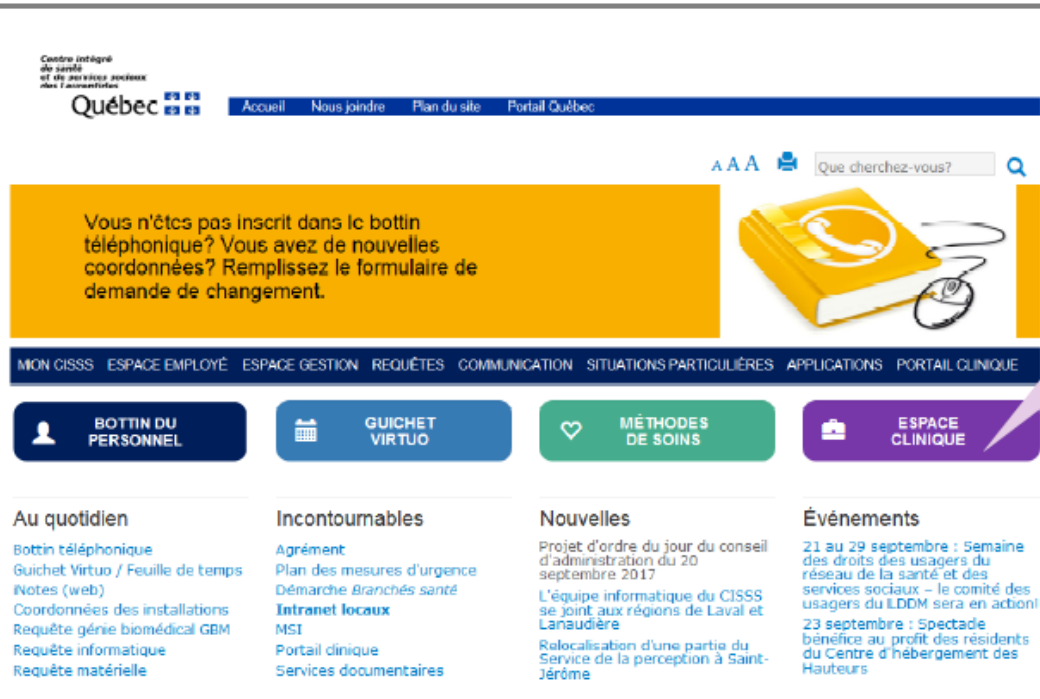

## ACCÉDEZ À L'ESPACE CLINIQUE DE LA PAGE D'ACCUEIL DE L'INTRANET

### **SÉLECTIONNEZ VOTRE SECTEUR AVANT DE FAIRE UNE RECHERCHE**

**ESPACE CLINIQUE** 

La documentation clinique harmonisée pour l'ensemble des installations se retrouve dans la section CISSS des Laurentides, mais également dans chacun des secteurs.

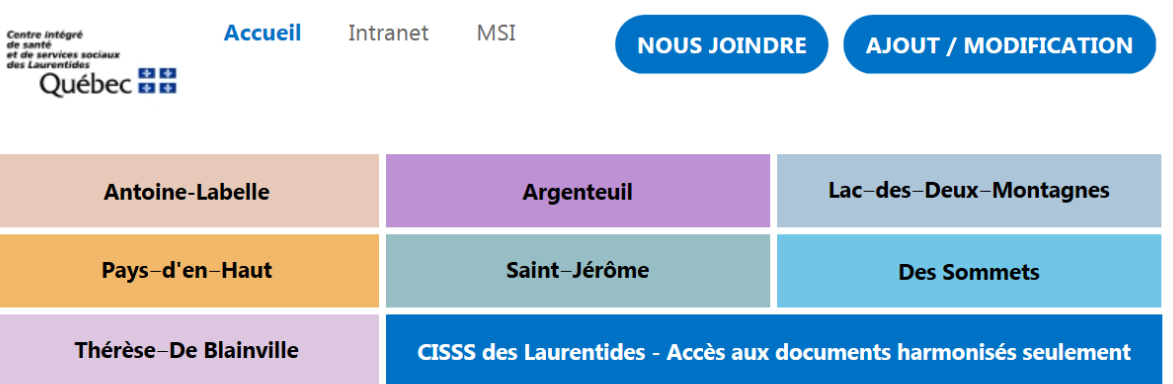

Avertissement: ne pas enregistrer de documents sur le bureau pour des fins d'utilisations ultérieures. La version officielle et à jour de l'espace clinique prévaut pour la sécurité de nos usagers.

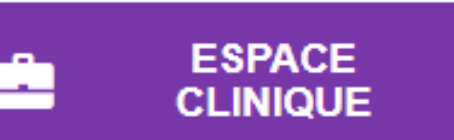

## **Rechercher par installation OU** *Accès aux documents harmonisés seulement*

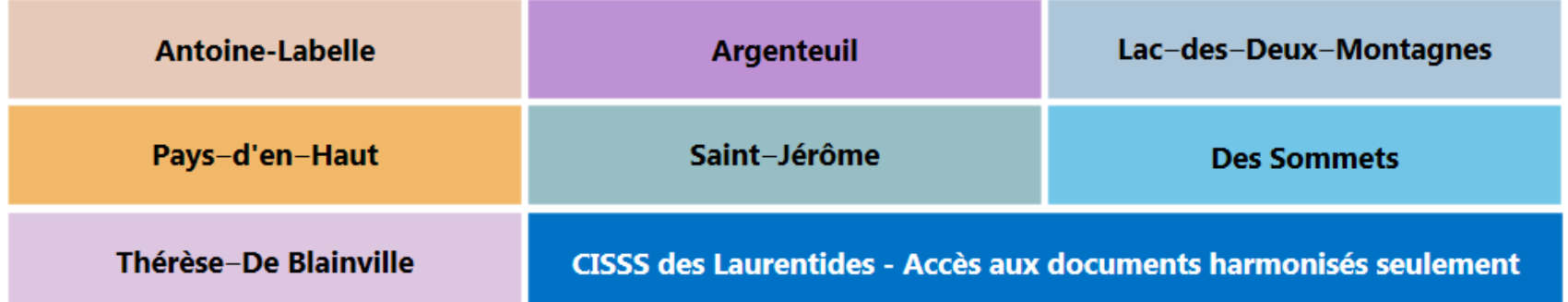

LE CISSS DES LAURENTIDES complice de votre santé **ESPACE CLINIQUE Informations en un coup d'oeil** Établissement d'origine **ZCISSSI AU** Chopin Titre du document i-doc.regional.reg15.rtss.qc.ca/.../OC Ceci est un test Message d'alerte

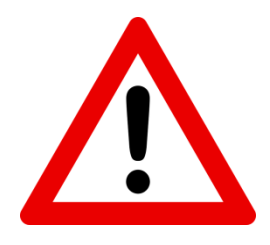

**Ne pas imprimer et ne pas enregistrer de documents cliniques dans vos dossiers personnels car des mises à jour régulières seront faites.**

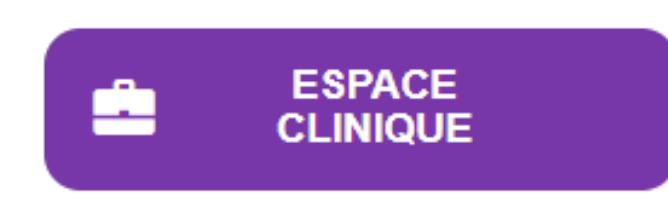

### Inscrire des mots complets ou utiliser l'astérisque Acéta = aucun résultat

### Portail d'origine

## Acéta\* = résultats incluant les mots débutant par acéta

SJ-Portail clinique (64)

SJ-Portail urgence (51)

Appliquer | Effacer

### Type de document

 $\Box$  À déterminer (40)

□ Ordonnance individuelle standardisée (34)

 $\Box$  Brochure (19)

 $\Box$  Consultation (10)

 $\Box$  Ordonnance collective (7)

 $\Box$  Formulaire (3)

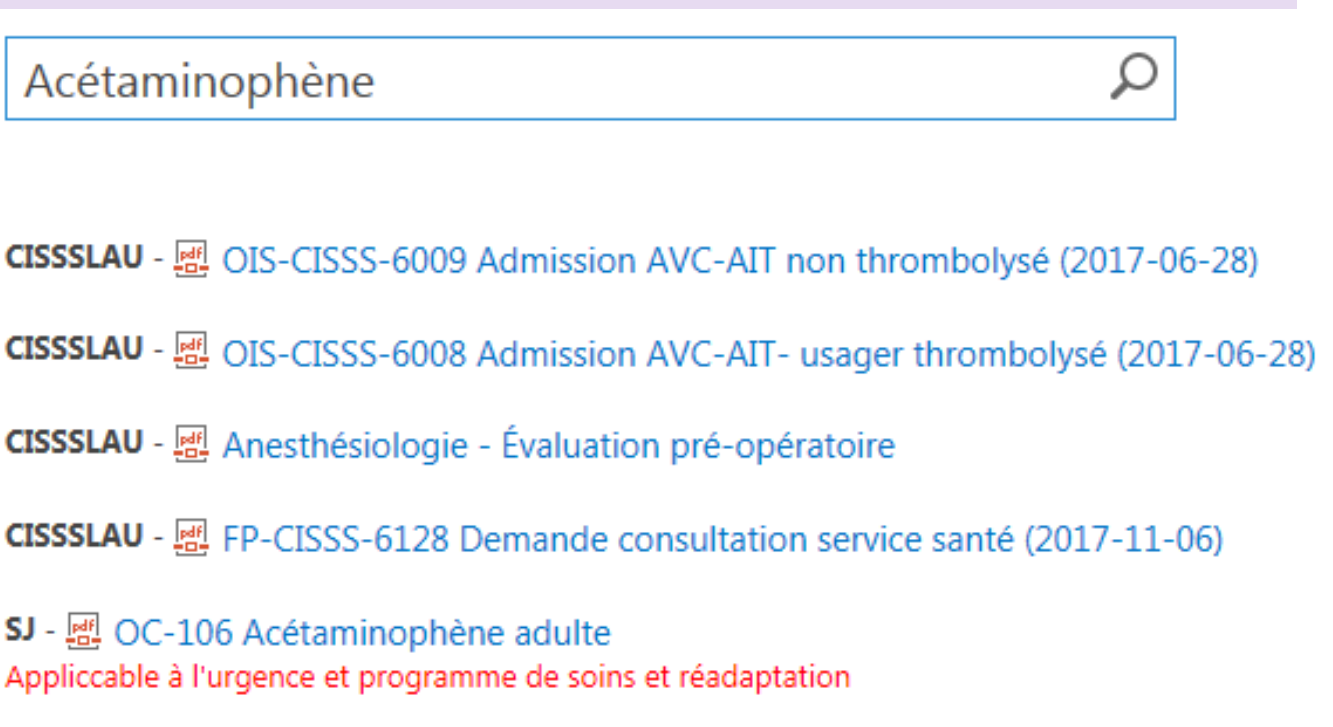

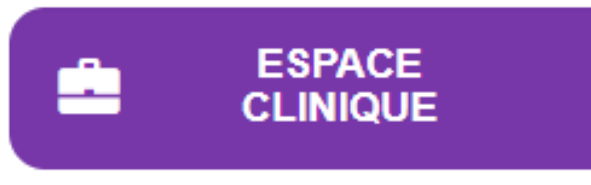

## **Avertissement**

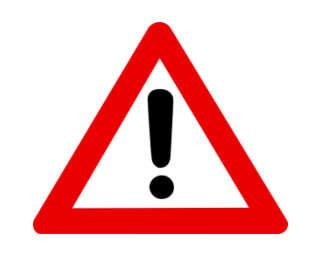

- La vigilance du personnel est requise afin de s'assurer que l'outil consulté :
	- Est applicable dans son service
	- Est applicable pour la clientèle visée
	- Est applicable dans mon installations
	- Décrit une activité autorisée dans son champ d'exercices

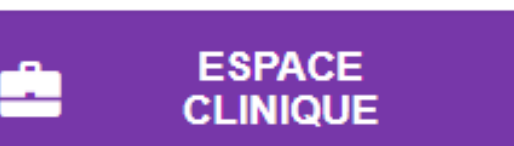

## Démonstration - OC oxygénothérapie

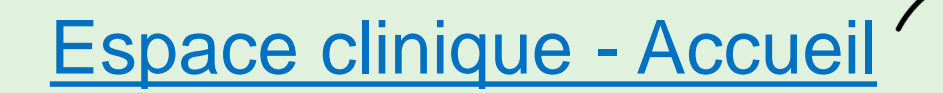

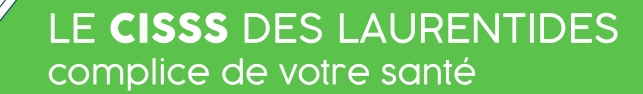

## Démonstration – guide king (médicament) et voir manuel abrégé d'utilisation

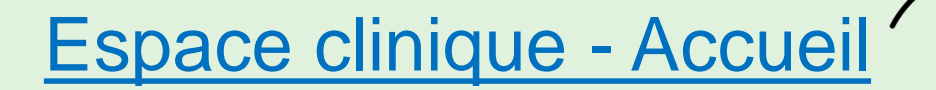

**ESPACE CLINIQUE** 

## Manuel abrégé d'utilisation du Guide King

### *Centre intégré<br>de santé<br>et de services sociaux<br>des Laurentides* Québec **HH**

#### 3. Trouver la compatibilité avec un soluté

- a. Regarder à droite dans la section STABILITY.
- b. Le médicament est compatible avec les solutés visà-vis desquels on voit le symbole  $\|C\|$
- c. S'il n'y a rien d'indiqué ou si vous voyez un autre symbole n'effectuez pas cette dilution ! Ne JAMAIS utiliser les stabilités du Guide King. Utiliser la date limite d'utilisation sur l'étiquette de la pharmacie ou sur le FADM.

#### 4. Trouver la compatibilité avec un autre médicament

- a. Dans la barre de recherche, inscrire les premières lettres du 2<sup>e</sup> médicament, puis cliquer sur le nom.
- b. Dans le centre de la fenêtre, consulter la section appropriée :
	- a. Y-site : compatibilité en Y (dérivé)
	- b. Syringe : compatibilité en seringue
	- c. Admixture : compatibilité en soluté (mélange)
- c. Valider le soluté de base inscrit en haut du tableau, car la compatibilité peut changer en fonction du soluté.
- d. Lire le texte en bas du tableau pour s'assurer que les compatibilités testées ont été effectuées avec les mêmes concentrations.

Si nécessaire, inscrire les premières lettres du 3<sup>e</sup> médicament dans la barre de recherche et cliquer sur le nom (max. 10 médicaments). Par contre, le détail des solutés de base ne sera plus visible dans le tableau à moins de cliquer sur l'icône ce

#### 5. Pour terminer

- a. Appuyer sur l'onglet New Search pour effectuer une nouvelle recherche.
- b. Afin de fermer la fenêtre, appuver sur le X de l'onglet du navigateur.

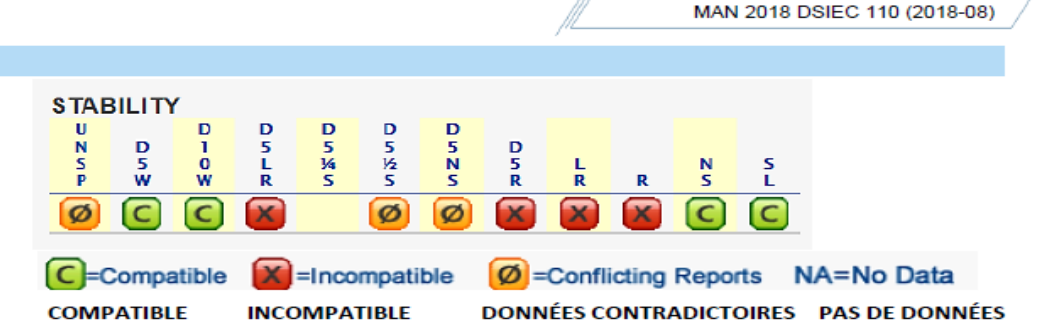

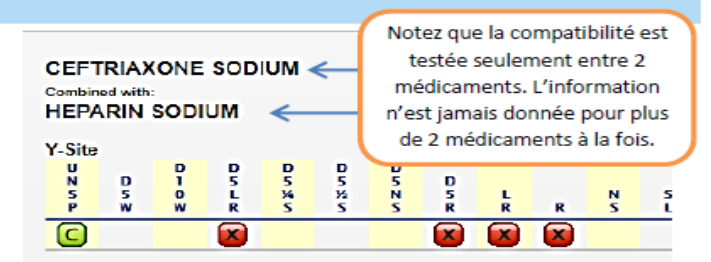

Manuel abrégé d'utilisation du Guide King

Compatibilités des médicaments intraveineux et des solutés

Premixed heparin, 50 units/ml, with ceftriaxone, 20 mg/ml, mixed 1:1 via simulated Y-site technique, was visually compatible for 4 hours at 25°C  $(1296)$ 

Ceftriaxone is not compatible in an admixture, syringe, or via Y-site with R. LR, or any other calcium-containing product (2027, 2028, 2042, 2120). Neonates (less than 28 days of age) should not be given ceftriaxone in an admixture, syringe, or via Y-site if they require (or are expected to require) calcium-containing IV solutions. However, in patients other than neonates,

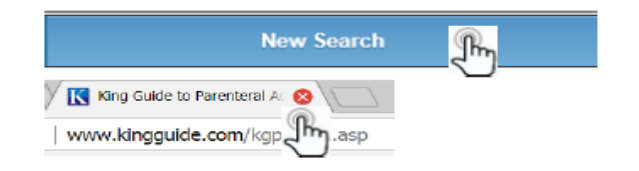

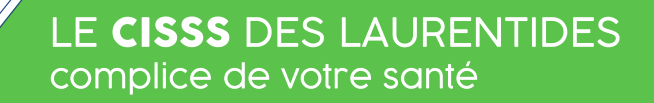

### **Moment d'engagement**

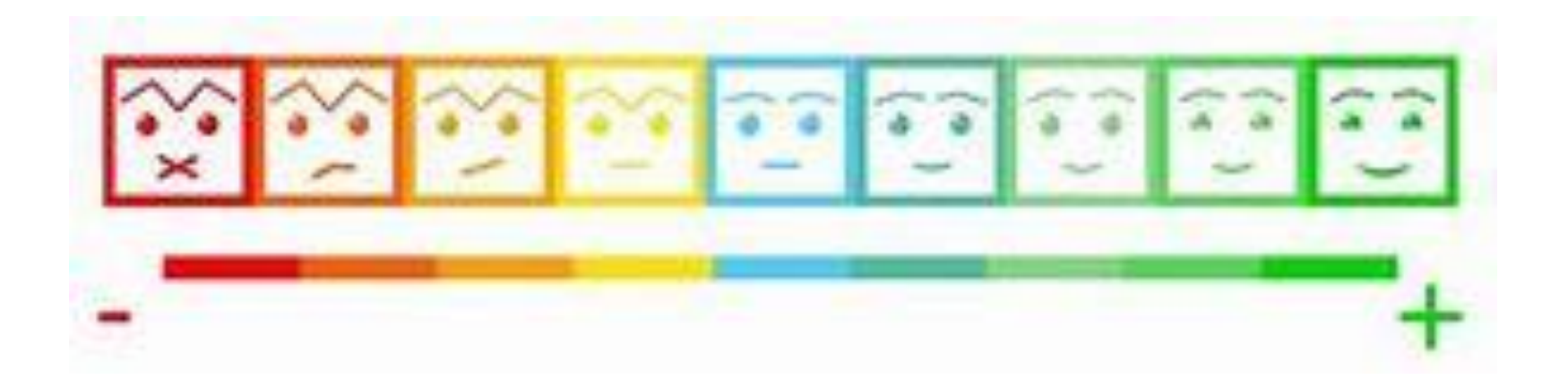

Centre intégré<br>de santé et de services sociaux des Laurentides  $\frac{1}{2}$ uébec $\frac{1}{2}$ 

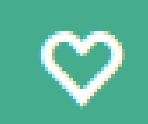

### **MÉTHODES DE SOINS**

Centre intégré<br>de santé et de services sociaux des Laurentides **Québec** \* \*

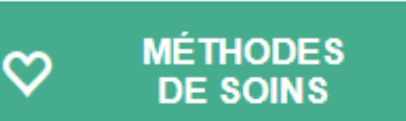

## **Accès aux MSI de l'extérieur du CISSSLAU**

À partir de n'importe quel navigateur internet 1. Barre de recherche: MSI expertise OU.

2. Adresse : https://msi.expertise-sante.com/fr

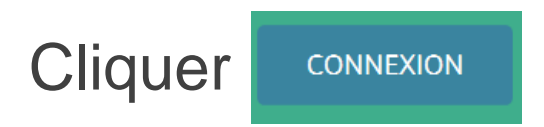

Code d'utilisateur : [msi.cissslau@ssss.gouv.qc.ca](mailto:msi.cissslau@ssss.gouv.qc.ca) Mot de passe: msicissslau

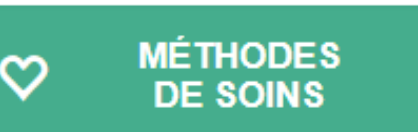

## MSI – à partir de l'intranet

MON CISSS ESPACE EMPLOYÉ ESPACE GESTION REQUÊTES COMMUNICATION SITUATIONS PARTICULIÈRES APPLICATIONS PORTAIL CLINIQUE

**BOTTIN DU PERSONNEL** 

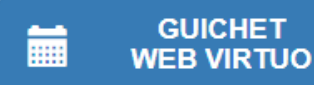

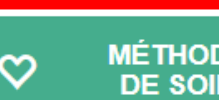

**MÉTHODES DE SOINS** 

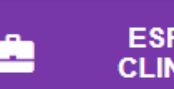

**ESPACE CLINIQUE** 

### Au quotidien

**Outlook Web** 

**iNotes** 

Coordonnées des installations

Requête génie biomédical GBM

- Requête informatique
- Requête matérielle
- Revue de presse

### Incontournables

Agrément

Démarche Branchés santé **Intranet locaux** Plan des mesures d'urgence Politique CISSS sans fumée Services documentaires

Situation dans les urgences

### **Nouvelles**

Infolettre vol. 4, no 14 - 5 juillet 2018

Une balançoire et un BBQ offerts<br>gracieusement à la clientèle du Centre d'hébergement Lucien G. Rolland

Entente entre le CISSS et le Syndicat des professionnelles en soins (FIQ)

Attention à la chaleur accablante Infolettre vol. 4, no 13 - 29 juin 2018

### Événements

9 septembre : Vélo à notre santé, 19e édition

Informez-nous d'un événement à venir

// Tous les événements >

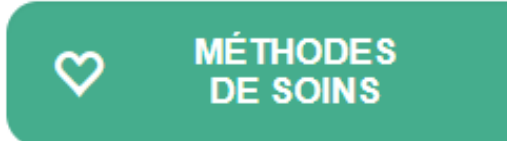

## **Démonstration**

Capsule vidéo disponible' [dans l'onglet « Aide »](http://cissslaurentides.intranet.reg15.rtss.qc.ca/)  [de la plateforme](http://cissslaurentides.intranet.reg15.rtss.qc.ca/)

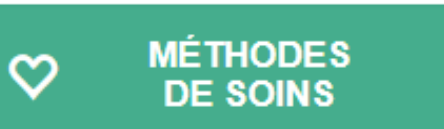

## **MSI – Personnalisation**

- Les personnalisations se trouvent dans la section « Techniques de soins » de la MSI.
- Correspond à des prises de position du CISSSLAU en ce qui a trait à la pratique de certains soins.

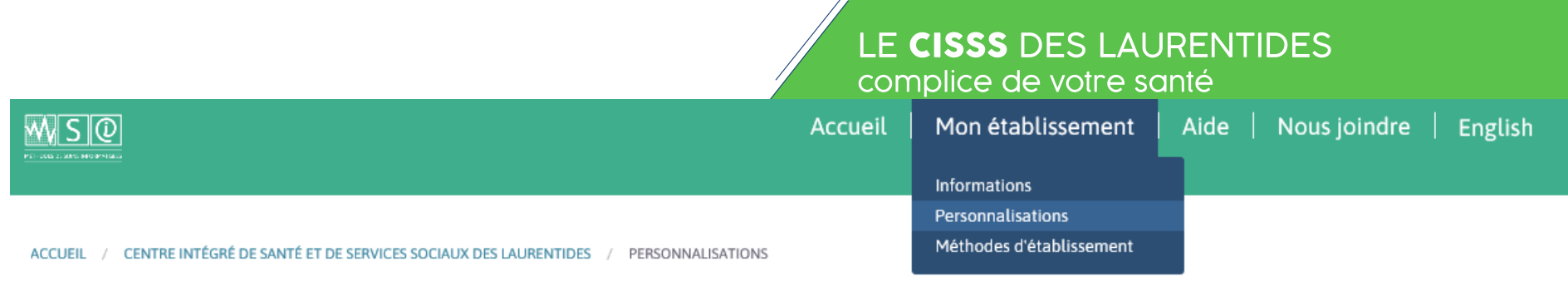

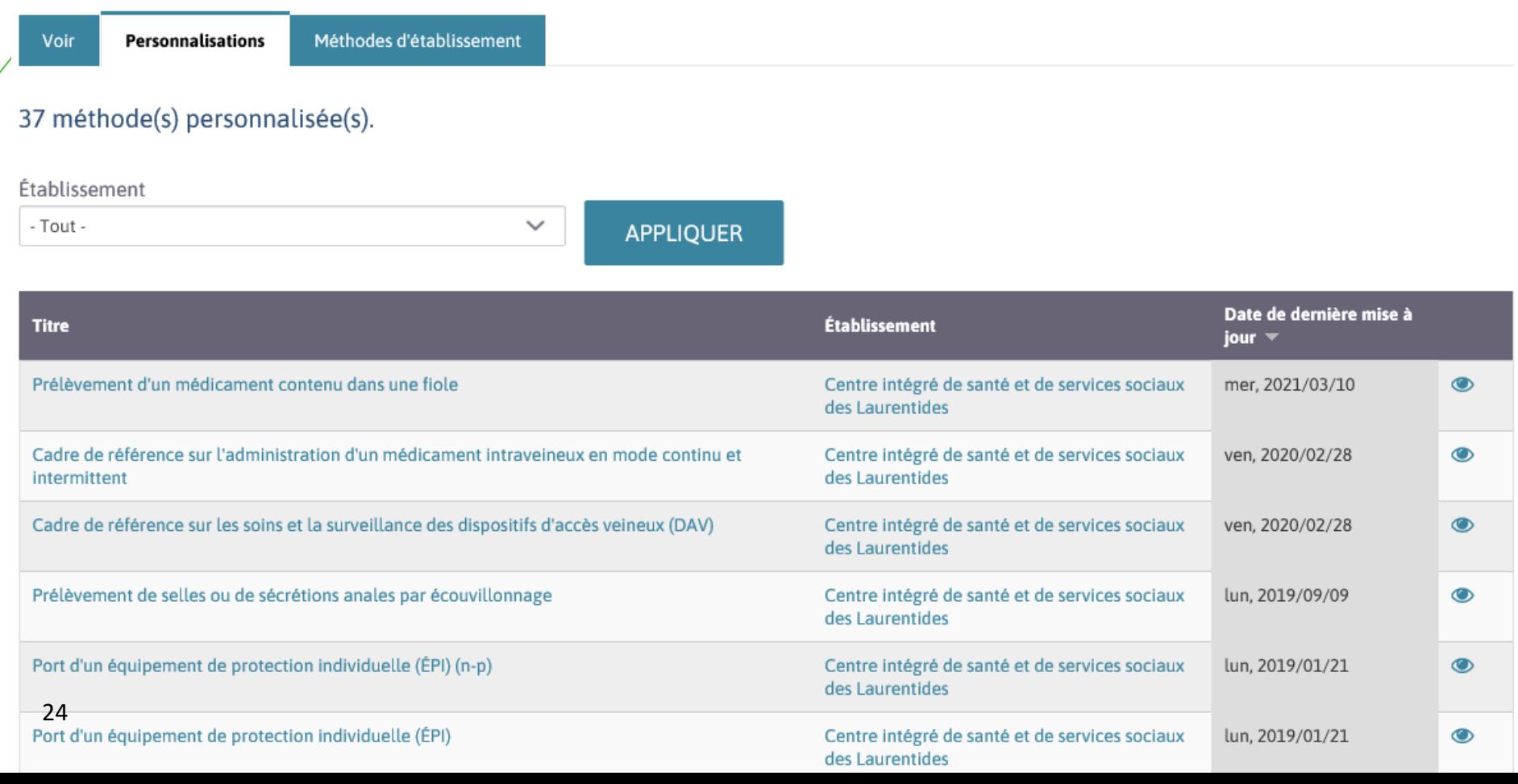

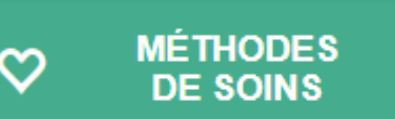

## **MSI** – Personnalisation

### Prélèvement sanguin pour hémoculture

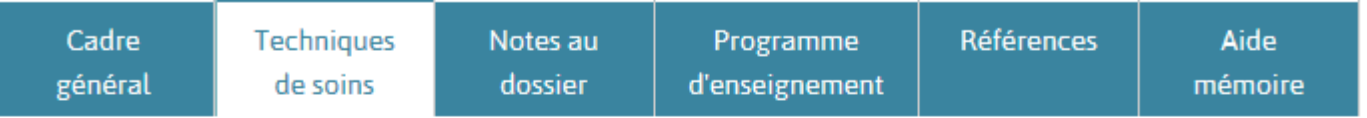

### **Techniques de soins**

Imprimer cet onglet  $\bigoplus$ 

### **Matériel requis**

∨ Cette section est personnalisée par Centre intégré de santé et de services sociaux des Laurentides.

#### **ATTENTION**

Pour le personnel du Lac-Des-Deux-Montagnes et d'Antoine-Labelle: vous devez procéder au prélèvement avec 2 bouteilles (1 aérobie et 1 anaérobie) pour chaque prélèvement. Donc 1er prélèvement chez l'adulte : 1 bouteille aérobie que vous remplissez avec 5 ml de sang au minium jusqu'à 10 ml de sang au maximum, suivi d'une bouteille anaérobie que vous remplissez avec 5 ml de sang au minimum jusqu'à 10 ml de sang au

**MÉTHODES DE SOINS** 

က

LE CISSS DES LAURENTIDES complice de votre santé

### **2 PERSONNALISATIONS IMPORTANTES:**

- 
- **MÉDECINE**  $\bullet$ **TRANSFUSIONNELLE**
- **POMPES À PERFUSION**  $\bullet$  . The set of  $\bullet$

## PORTAIL CLINIQUE

Centre intégré<br>de santé et de services sociaux des Laurentides  $\frac{1}{2}$ uébec $\frac{1}{2}$ 

## **Définition – Portail clinique**

Permet d'accéder à des grands dossiers, des informations, des politiques ou des ressources d'ordre clinique

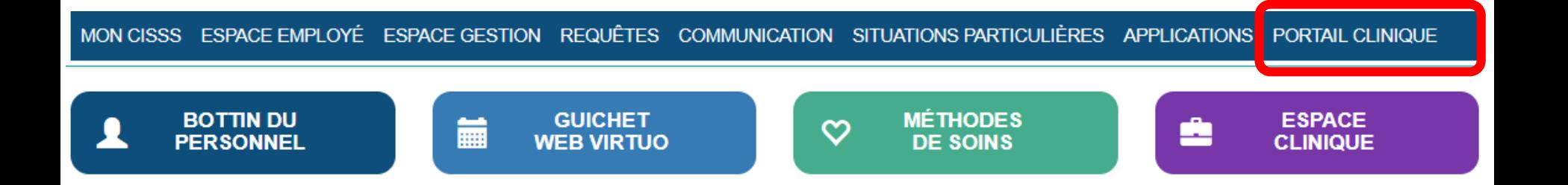

## **Portail clinique**

#### MON CISSS ESPACE EMPLOYÉ ESPACE GESTION REQUÊTES COMMUNICATION SITUATIONS PARTICULIÈRES APPLICATIONS PORTAIL CLINIQUE

#### Accueil / Incontournables / Portail clinique

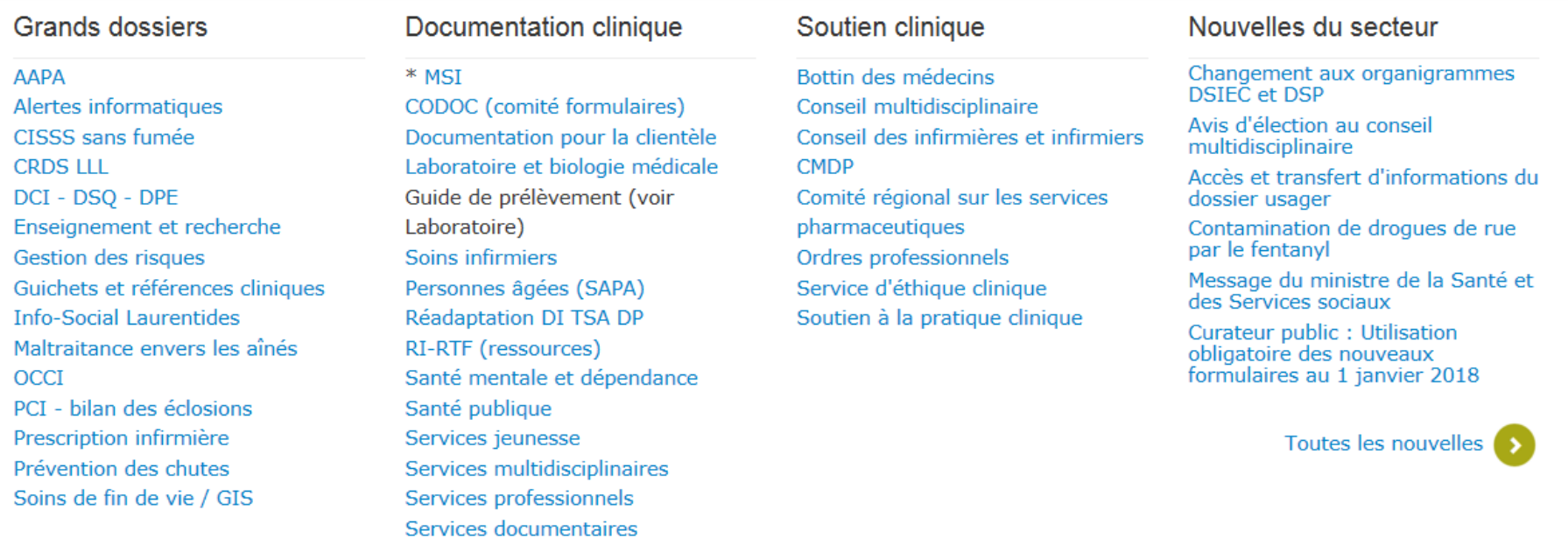

de sante et de services sociaux des Laurentides  $\text{PCC}$   $\frac{1}{2}$   $\frac{1}{2}$ léb

## **Démonstration - Accès application SISSS**

**Système d'information** sur la sécurité des soins et des services (AH-223-1)

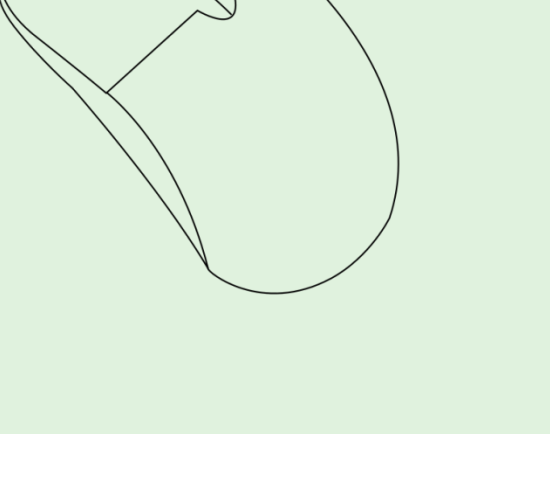

 $A A A$ 

### **Où trouver le rapport AH-223 et les aide-mémoire**

e cherchez-vous?

 $\overline{a}$ 

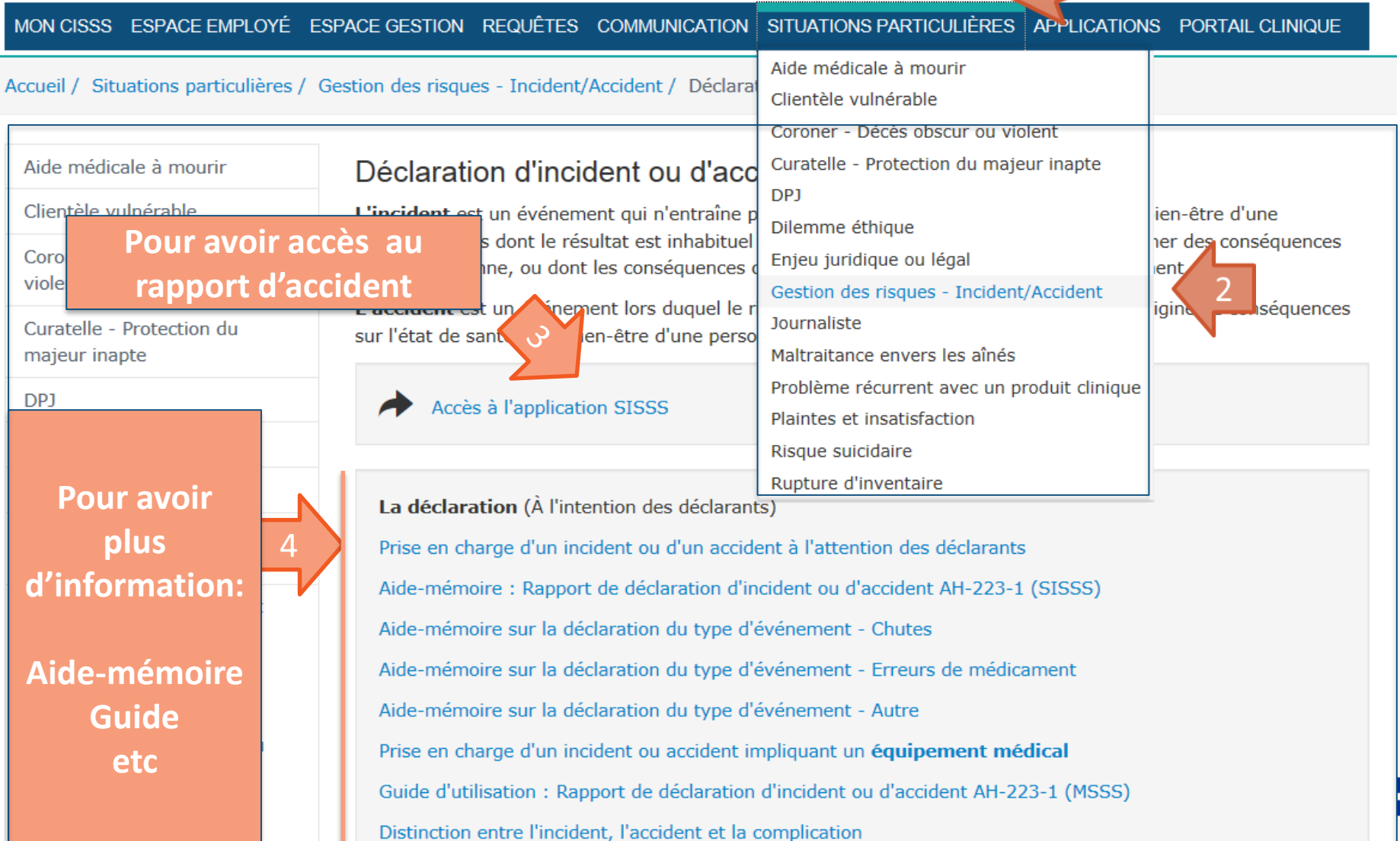

### **Différentes formations**

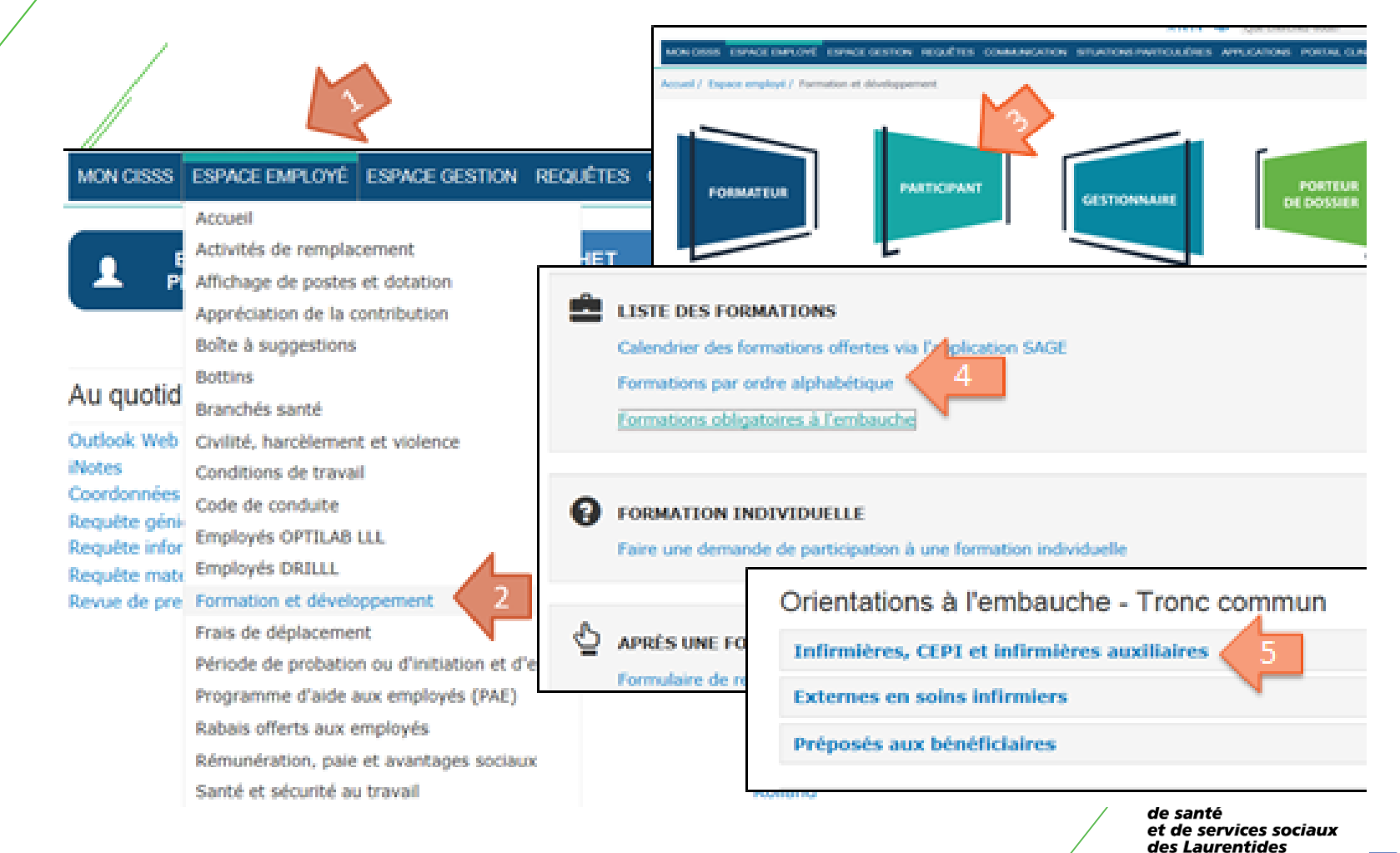

32

### **Exemple Formation dysphagie**

Centre intégré<br>de santé et de services sociaux des Laurentides Québec **n n** 

Intranet

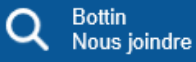

### A A A

#### MON CISSS ESPACE EMPLOYÉ ESPACE GESTION REQUÊTES COMMUNICATION SITUATIONS PARTICULIÈRES APPLICATIONS PORTAIL CLINIQUE

Accueil / Espace employé / Formation et développement / Participant / Liste des formations

#### A

AAPA (Approche adaptée à la personne âgée) Accident vasculaire cérébral (AVC) **Adulte inapte** Agents multiplicateurs - PCI - COVID-19 Allergies sévères (en ligne) **Anglais** Approche motivationnelle en dépendance Approche Relationnelle de Soins (ARS) Approche Relationnelle de Soins (ARS) - Capsule en situation de pandémie **Arythmies Cardiagues** 

#### B

**BERIPLEX** Bureau de projet (toutes les formations) **Bureautique** 

#### $\mathbf{J}$

Jeu pathologique

L.

Liquides épaissis et changement de la nomenclature

#### м

MEDESYNC - Capsules vidéo pour utilisateurs clinique COVID-19 Médecine transfusionnelle Médicaments de haut niveau d'alerte Med-Urge Méthodes de soins informatisées Mesure d'urgence nouveaux employés Ministère de la santé et des services sociaux (formations MSSS)

#### $\mathbf R$

RCR - Héros en 30 RCR - Renouvellement de Soins immédiats en réanimation (SIR) RCR - SARC Soins avancés en réanimation cardio-respiratoire RCR - SIR Soins immédiats en réanimation Repérage, détection et intervention en toxicomanie - Adulte RI RTF Cadre de référence RI RTF Instrument de détermination et de classification (IDC) **RSIPA** 

#### S

SAGE: Système de gestion de la formation **SCPD - ASSS** SCPD: Symptômes Comportementaux et

### **CHANGEMENT DANS L'APPELLATION DES LIQUIDES ÉPAISSIS NOUVELLE NOMENCLATURE EN VIGUEUR**

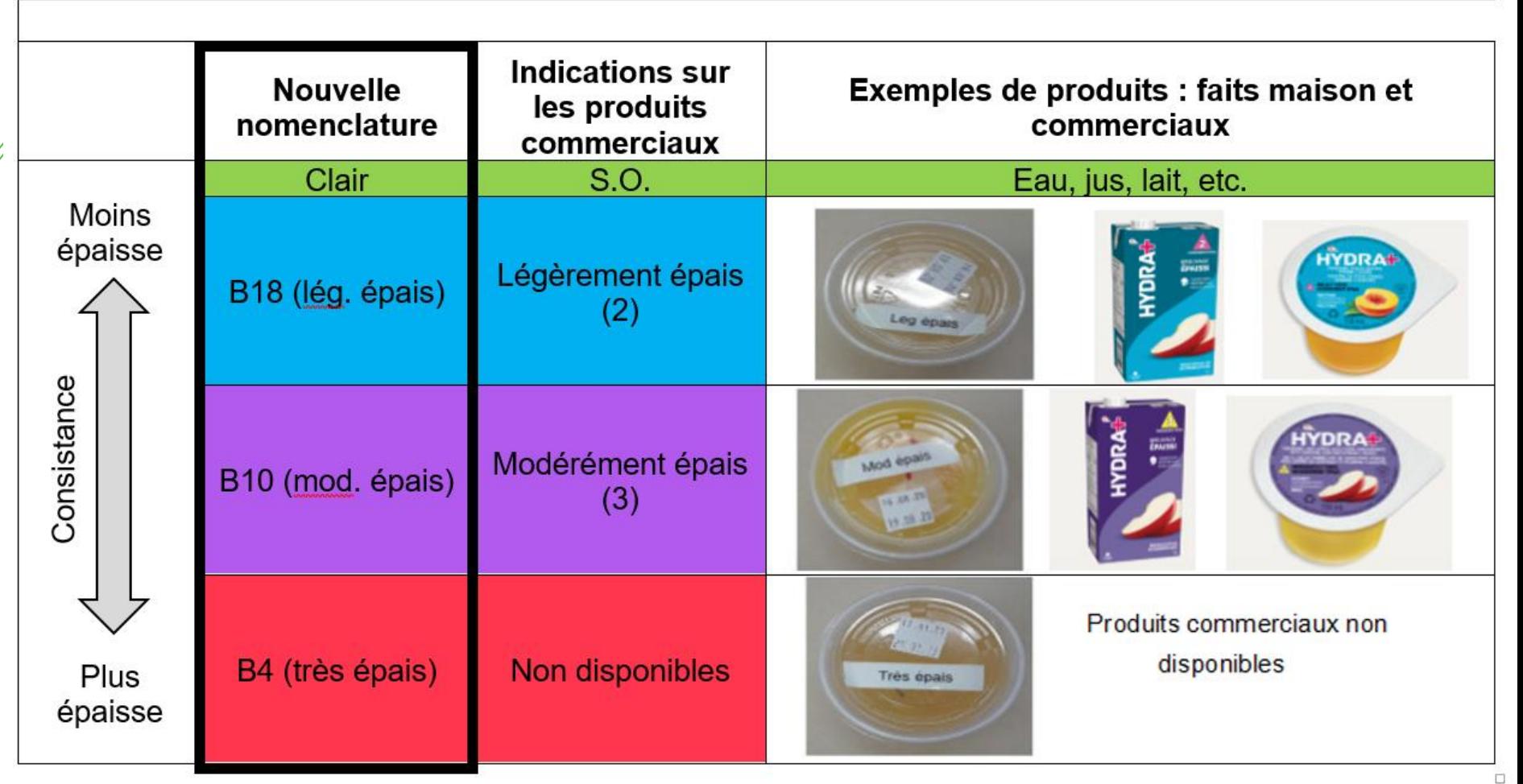

Il est toujours important de vérifier que chaque usager reçoive le bon produit comme indiqué sur son menu. Pour toute question, veuillez-vous adresser à la nutritionniste / diététiste de votre service ou unité. Merci !

## **Nouvelle nomenclature**

### Inscription et impact sur les menus ou les « bons repas »

L'inscription sur les menus se fera de la façon suivante :

LIQ. ÉPAISSI B18 (Lég. Épais); LIQ. ÉPAISSI B10 (Mod. Épais); LIQ. ÉPAISSI B4 (Très Épais).

Pour l'aliment, voici un exemple d'appellation :

« JUS ORANGE Lég. Epais ».

## **Politiques, procédures, réglements**

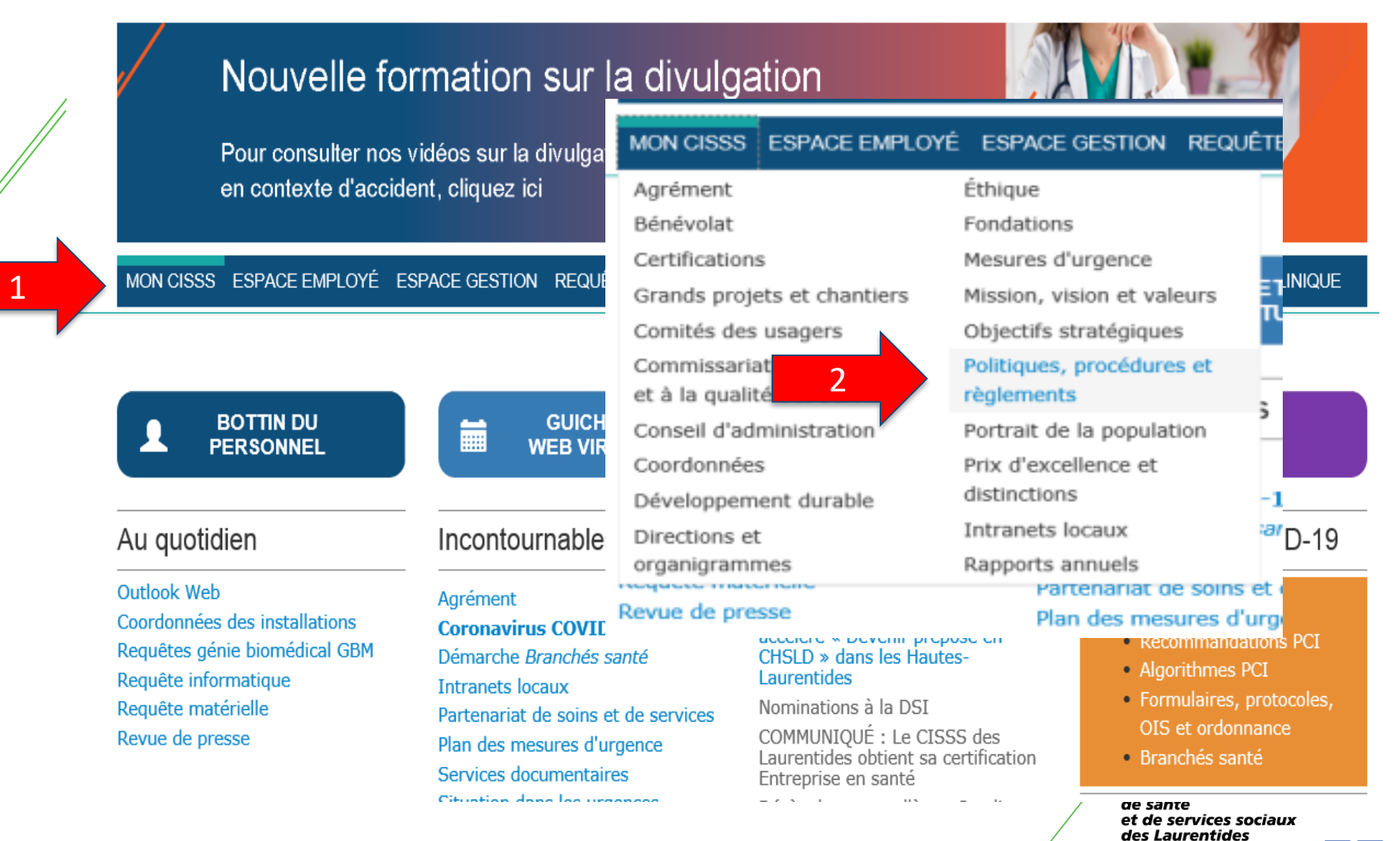

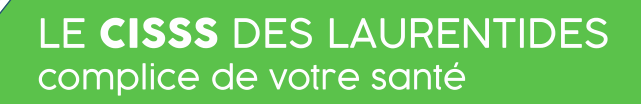

### **RXVIGILANCE**

Rx vigilance permet aux utilisateurs d'accéder à de l'information pertinente sur les médicaments et les maladies.

Accéder à une panoplies d'information:

- Monographie
- Tableaux comparatifs par classe pharmacologique
- Guides d'antibiothérapie
- Feuillet à imprimer
- Guides des principaux dosages pédiatriques

### **LES OUTILS ESSENTIELS**

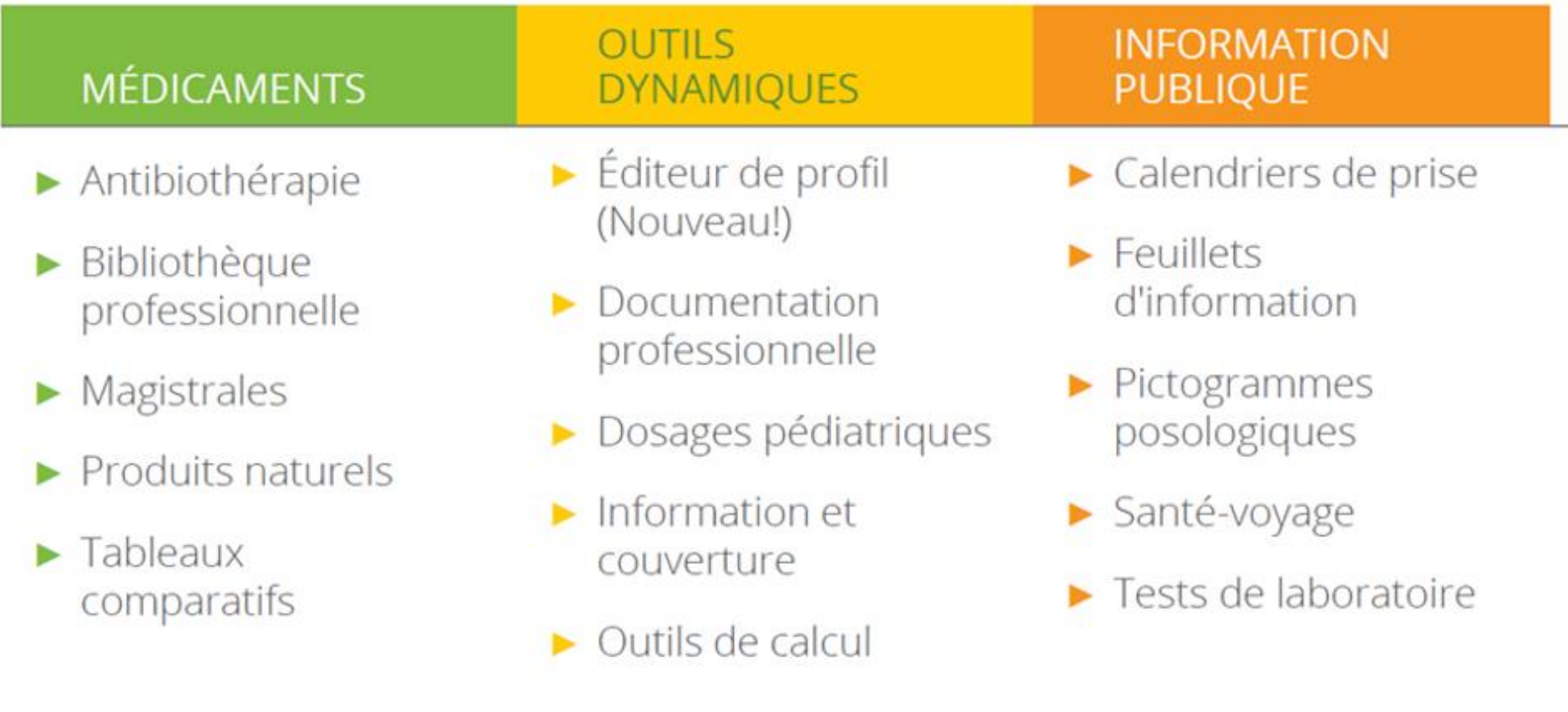

Centre intégré<br>de santé et de services sociaux des Laurentides Québec \* \* \*

## **RXVIGILANCE Accessible sur l'intranet**

Intranet

Centre intégré<br>de santé<br>et de services sociaux<br>des Laurentides Québec **ME** 

**Bottin** Q **Nous joindre** 

 $A A A$ 

### Du 23 au 29 mai - Semaine de la

reconnaissance Ensemble, cultivons

MON CISSS ESPACE EMPLOYÉ ES

**BOTTIN DU PERSONNEL** 

#### Au quotidien

Outlook Web Coordonnées des installations Requêtes génie biomédical GBM Requête informatique

Requête matérielle

Revue de presse

Applications jeunesse Apprenti-stage C2 Portail de requête informatique **CITRIX Portail** d'applications ChartMaxx Crystal Quality Call Clinibase CI DCI-DSQ-DPE DocuMed Doodle eClinibase ECRI Alerte médicale Gestion de la certification **GESTRED** 

Go Medvk - Surfaces

PetalMD

PIJ

Portail de localisation des usagers Portefeuilles de projets Portrait des lits SM Registre de vaccination Répertoire des ressources **RSIPA** Vigilance Santé RxPhotos RxVigilance SharePoint SERVOX SIC-SRD **SICHELD** 

té

des

des.

alyse

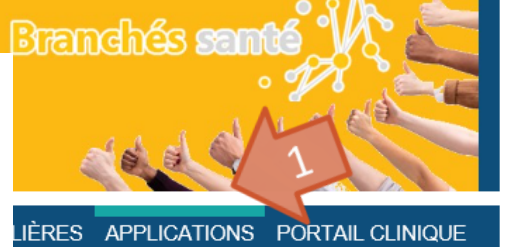

**ESPACE CLINIQUE** 

### Coronavirus COVID-19

- Accueil
- Recommandations PCI
- Algorithmes PCI
- · Formulaires, protocoles, OIS et ordonnance
- · Branchés santé
- Priorisation soins intensifs

## **RXVIGILANCE**

LE CISSS DES LAURENTIDES complice de votre santé

Recherche

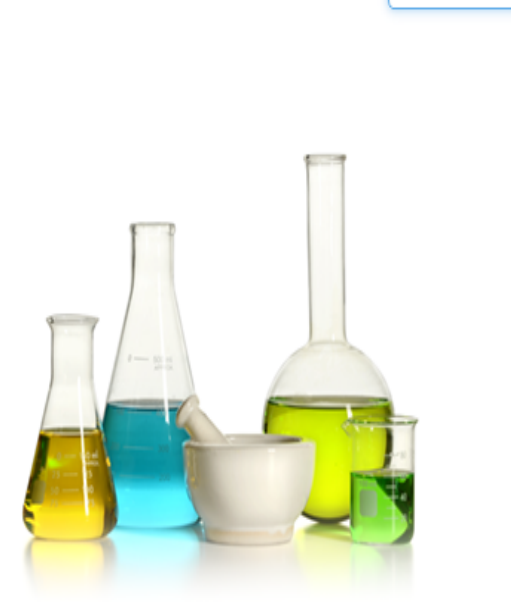

Rxvigilance

par Vigilance Santé

### Nouvelles formules maîtresses

Les formules suivantes ont été ajoutées au registre des formules maîtresses :

- Clindamycine 1.75% solution topique (solution exfoliante Reversa)
- · Hydroxyurée 100 mg/mL suspension orale (Ora-Blend ou Ora-Blend SF)
- · Sulfaméthoxazole + triméthoprime (40 + 8 mg/mL) suspension orale (Oral Mix ou
- · Carvédilol 1.25 mg/mL suspension orale (Ora-Blend)

Vous pouvez accéder aux formules directement par le champ Recherche ou par le biais di

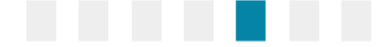

Le **champ de recherche** peut être utilisé pour accéder à toute l'information de RX Vigilance. Indiquez simplement un mot pertinent (fonction, médicament, maladie, etc.) et appuyer sur la touche ENTRÉE ou cliquer sur le bouton « recherche »

des Laurentides

### **Recherche**

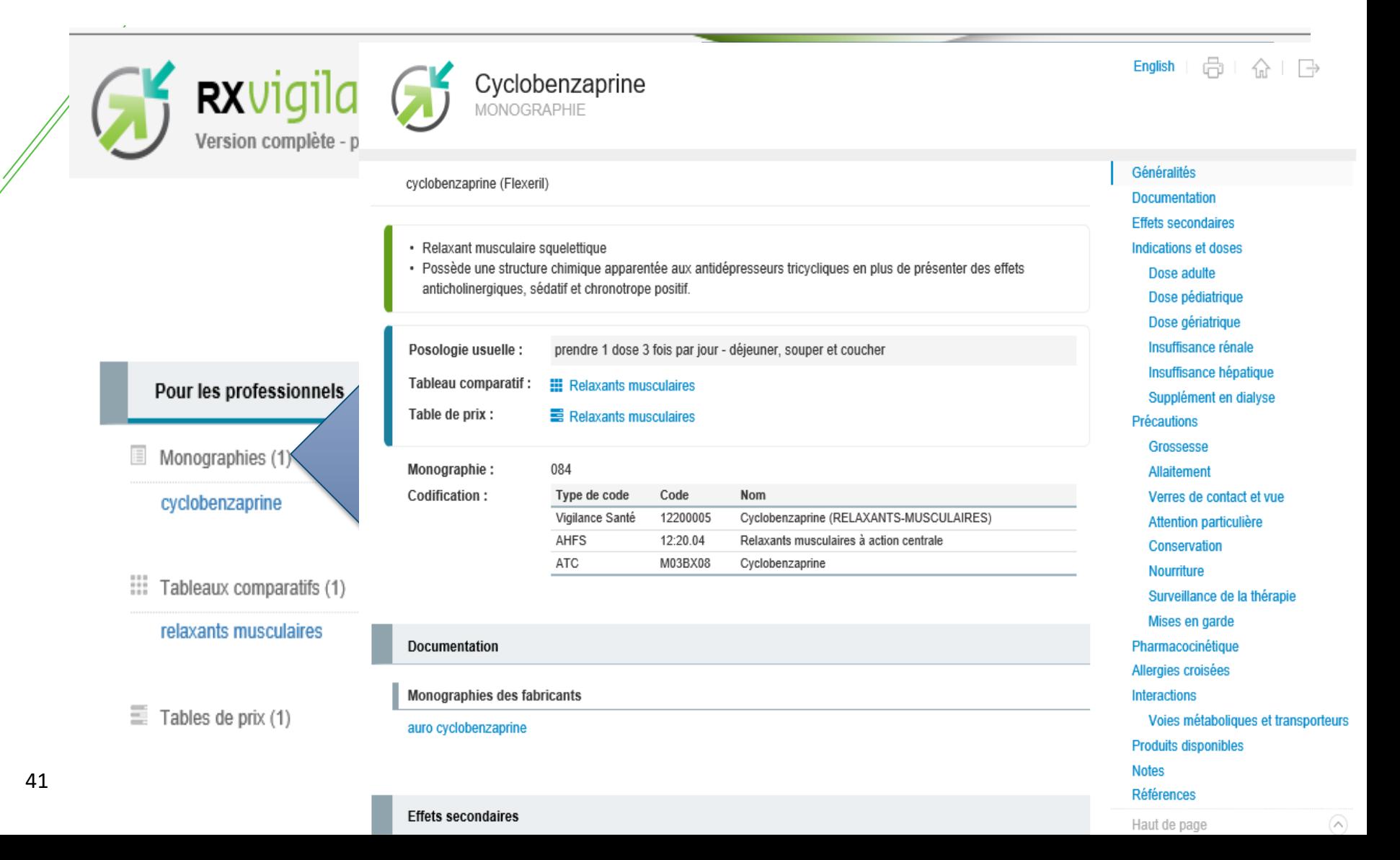

### PLUS DE 100 TABLEAUX COMPARATIFS

Les relaxants musculaires

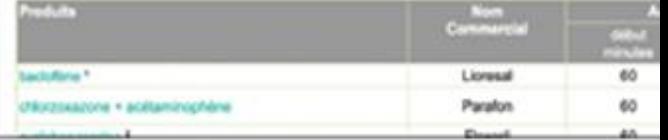

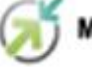

**FRANZISTAS** 

salfoutanted

terbutalna

EVARIOUS

#### Médicaments utilisés dans le traitement de la maladie pulmonaire obstructive chronique

### es antidépresseurs

Woryd

Desyrel

Manufa Celesa

Ciprates

Prozac

Luvox Paul

**Trick** 

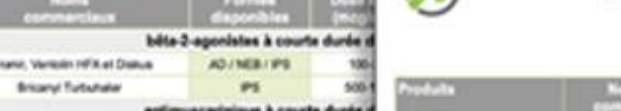

**STATE OF** 

vlazodona

**Tabiócne** modulateida

chalopiam eschaloprare

fluoxittra

fluvokamine

partivitine

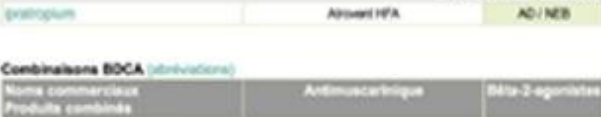

hi

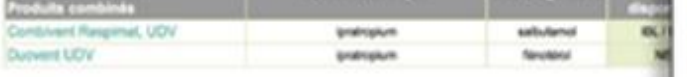

#### Bronchodilatateurs à longue durée d'action (BDLA) (atministrat)

Bronchodilatateurs à courte durée d'action (BOCA) (abréviations)

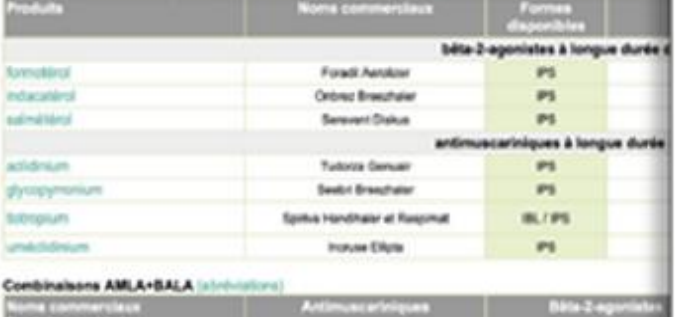

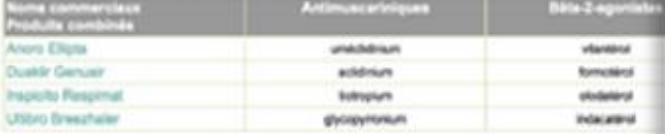

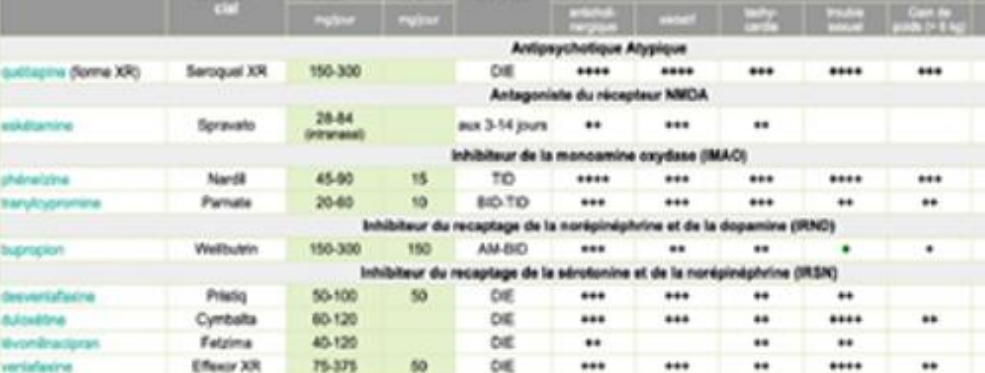

*<u><i>Historia***</u>** 

#### **ES** Protocole médical de l'INESSS **12** Photocole de soins de l'INSPO

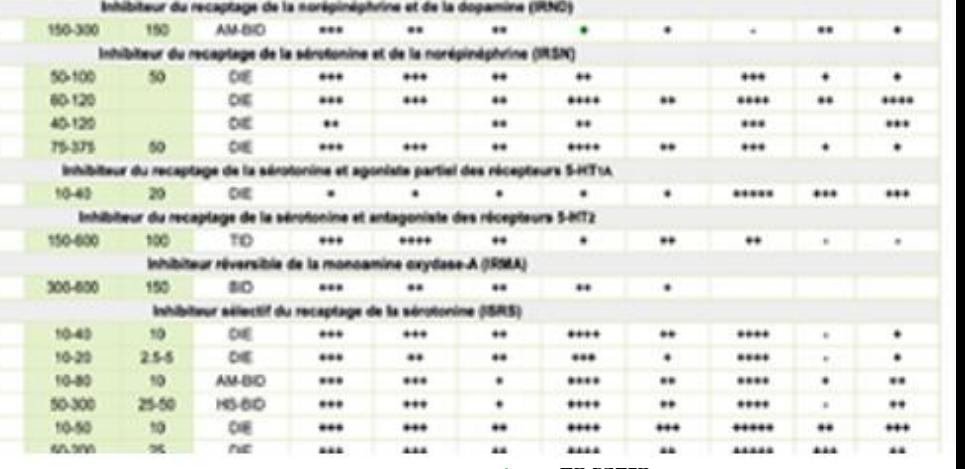

**Effets secondaires** 

de sante

et de services sociaux des Laurentides  $\overline{\text{uébec}}$ 

# AIDE À LA DÉCISION CLINIQUE

- Guide d'antibiothérapie, spectre antimicrobien, etc.
- Liens vers de la documentation professionnelle à portée de main
	- · Lignes directrices
	- Guides cliniques ш
	- Algorithmes décisionnels ۰
	- Et plus encore  $\blacksquare$

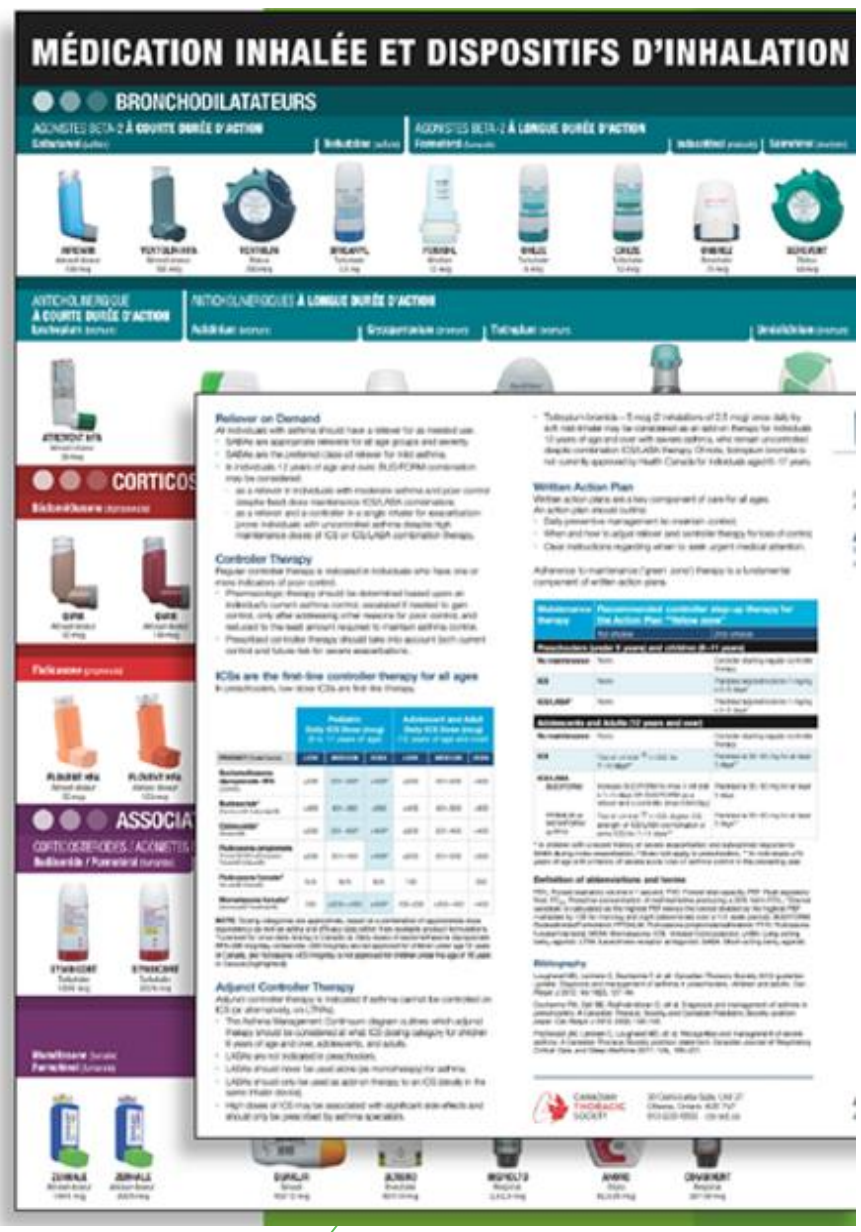

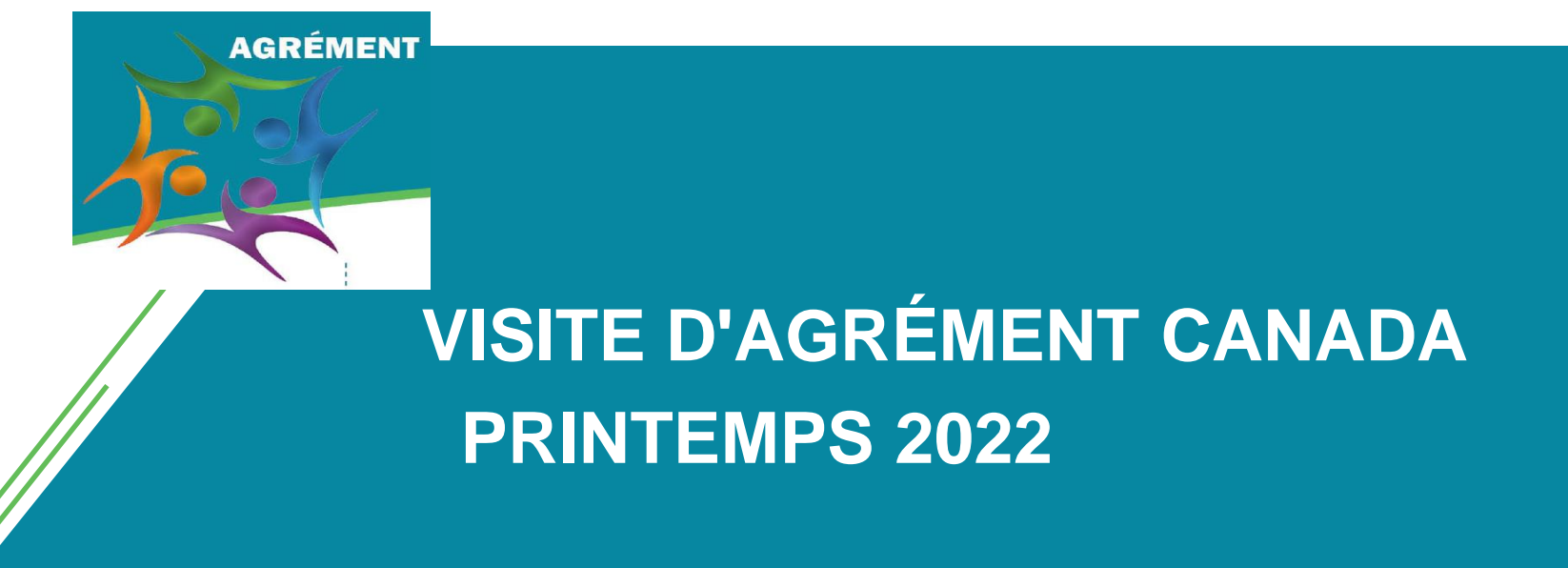

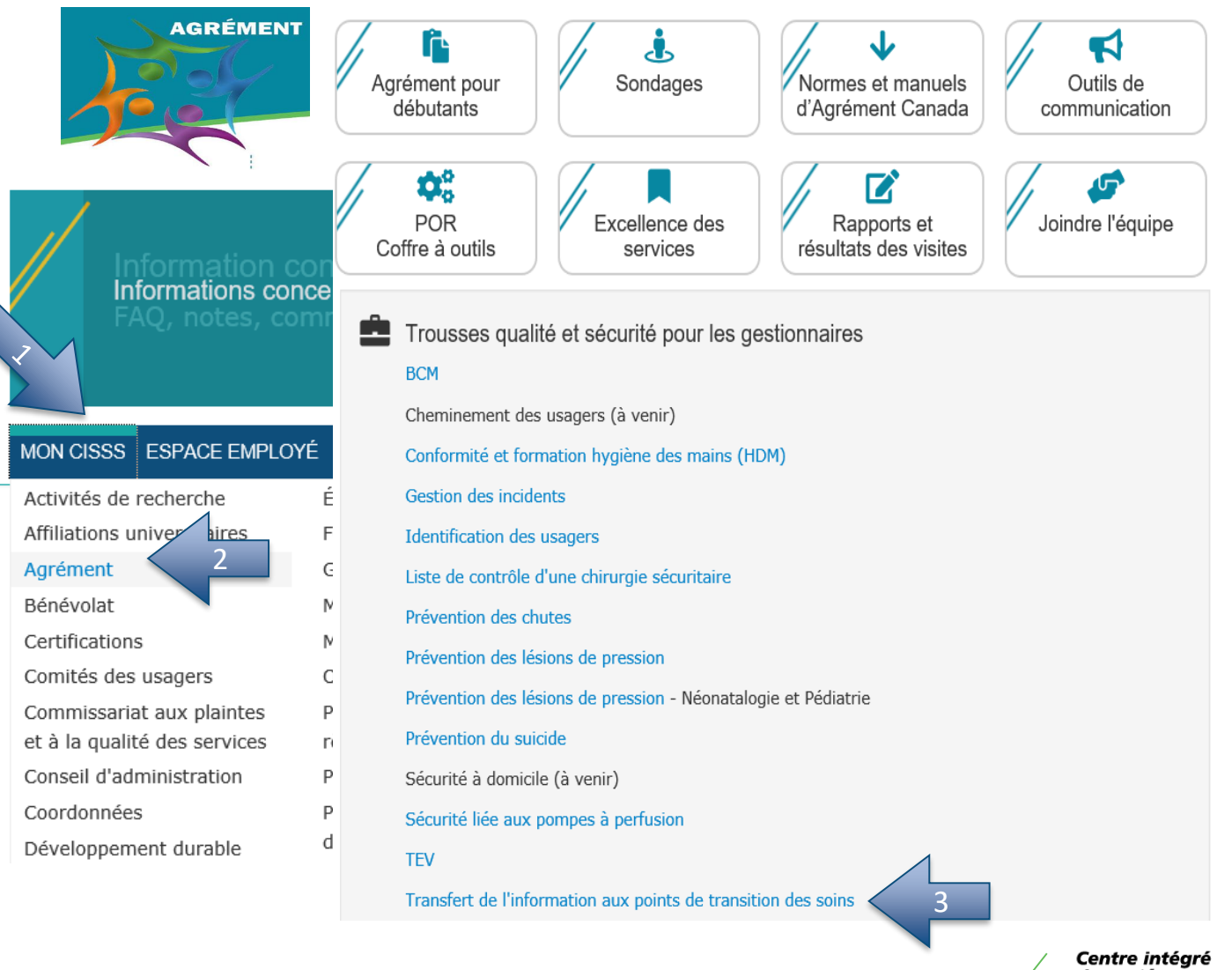

de santé et de services sociaux des Laurentides

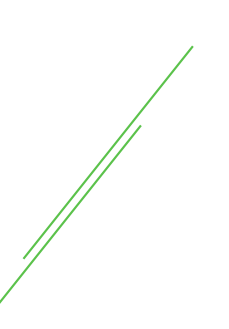

### **Transfert de l'information Exemple: usager atteint de démence**

Exemple de situation pouvant présenter un risque en cas d'omission de transmettre des informations:

- Usager atteint de **démence** avec **propos inadéquats et déplacés auprès du personnel**.
- Transfert d'unité vers une chambre double avec **usagère aussi atteinte de démence**

### **Transfert de l'information Exemple: usager atteint de démence**

**Surveillance du risque d'abus sexuel et d'actes de violence possibles entre usagers atteints de démence**

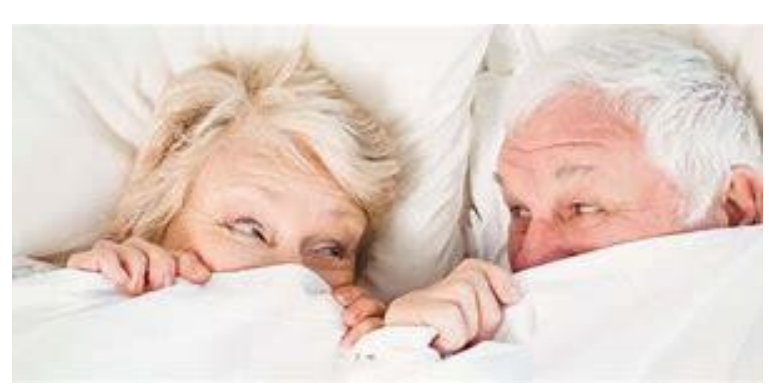

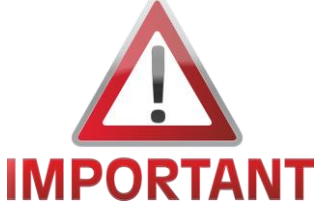

**Information importante et essentielle à mentionner lors du rapport inter quart et interservices**